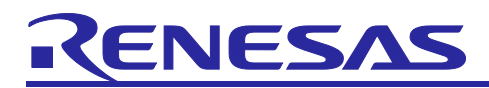

# RL78/G12

Initialization

### **Introduction**

This application note describes the basic setting items that are necessary for initializing the RL78/G12.

The sample program discussed in this application note initializes the RL78/G12 and provides On/Off control of three LEDs according to the combination of two switch input states.

### **Target Device**

RL78/G12

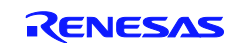

### **Contents**

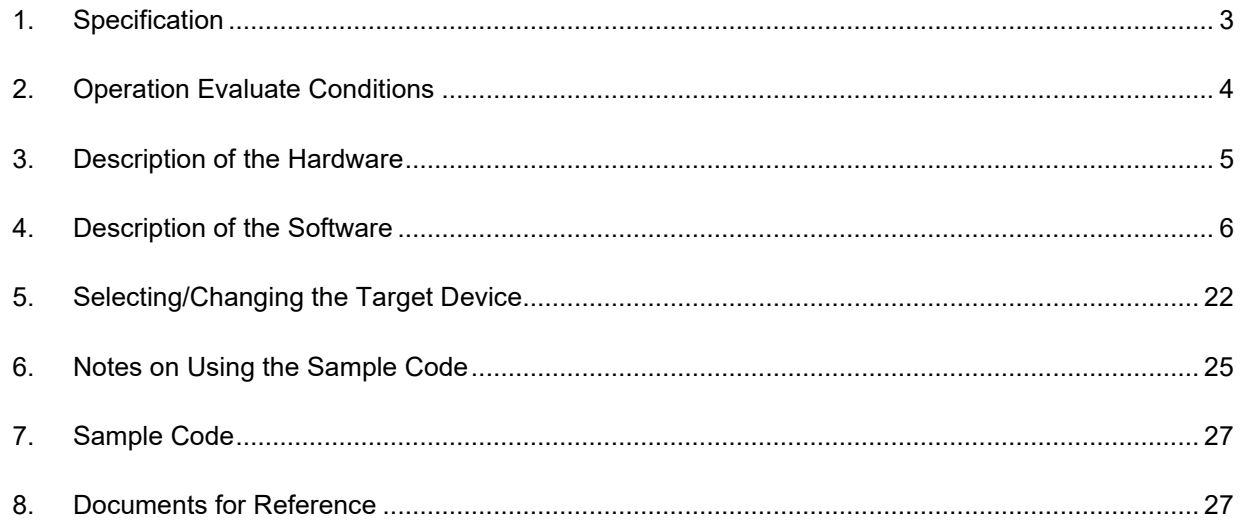

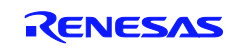

### <span id="page-2-0"></span>**1. Specification**

The sample program described in this application note performs basic initialization steps such as the setup of the clock frequency and input/output ports. After the initialization, the program controls, in its main processing routine, the On/Off of three LEDs according to the combination of two switch input states.

Table 1.1 lists the peripheral functions to be used and their usage and figure 1.1 shows the outline of the processing.

**Table 1.1 Peripheral Functions to be Used and their Usage**

| l Peripheral Function | <b>Usage</b>                      |
|-----------------------|-----------------------------------|
| Port input/output     | Switch input (SW1 and SW2)        |
|                       | LED On/Off control (LED0 to LED2) |

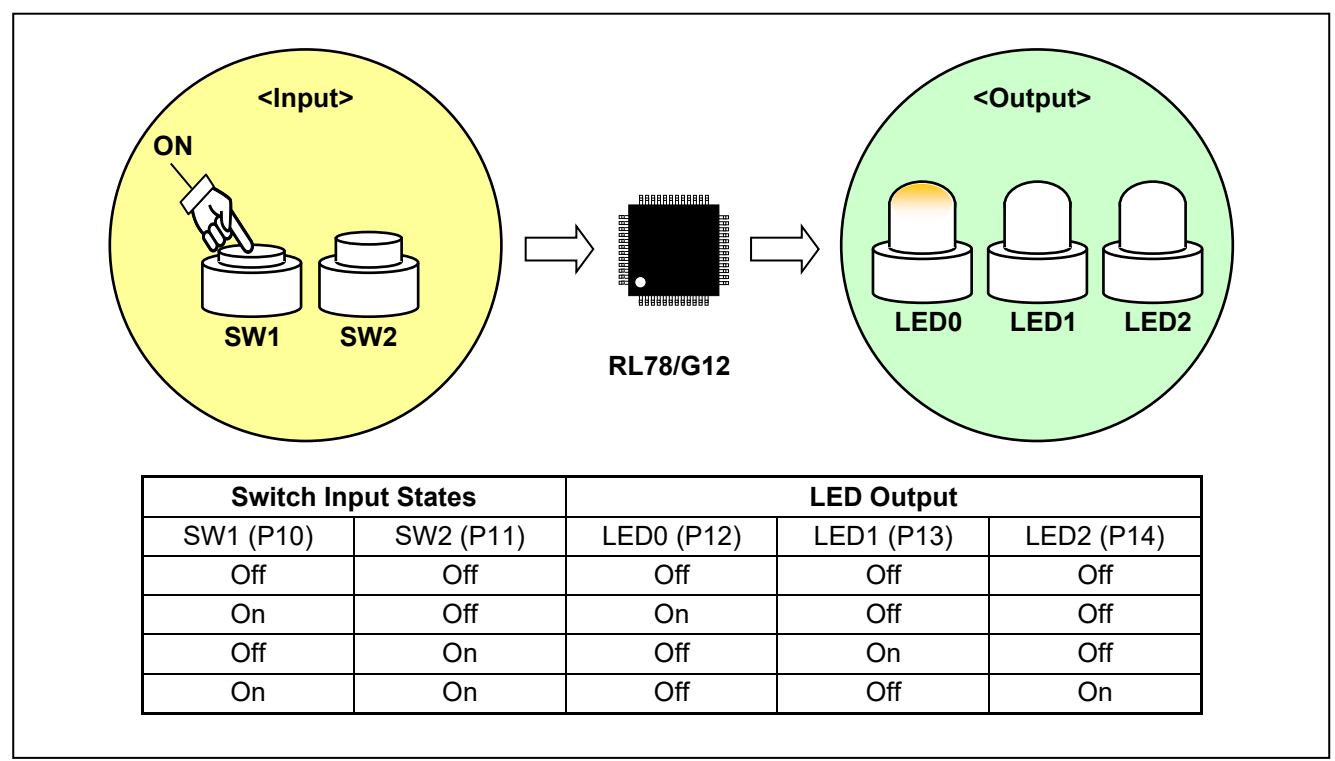

**Figure 1.1 Operation Processing Outline**

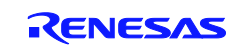

### <span id="page-3-0"></span>**2. Operation Evaluate Conditions**

The sample code contained in this application note has been evaluated under the conditions listed in the table below.

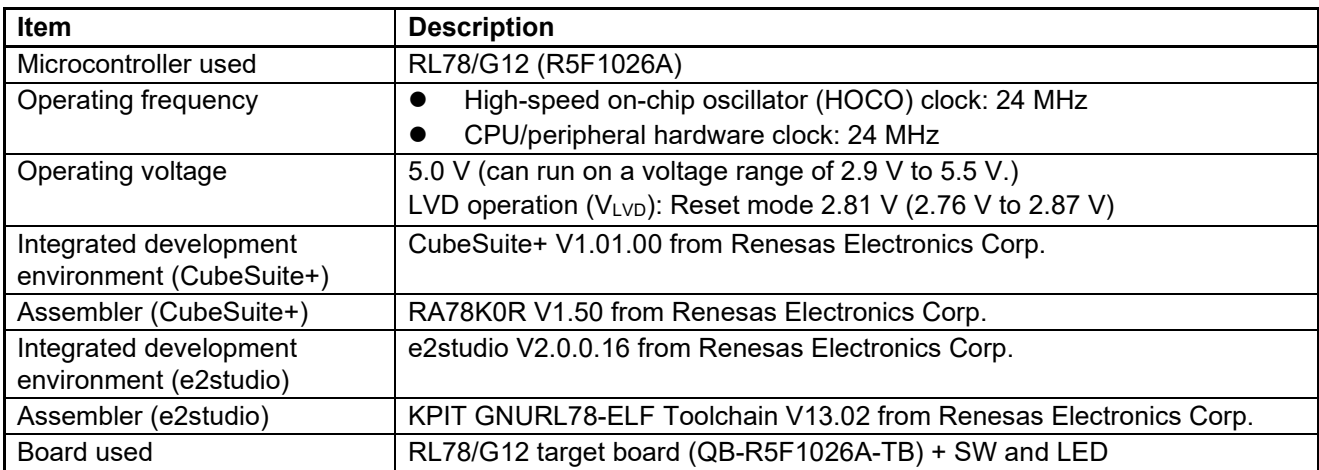

#### **Table 2.1 Operation Check Conditions**

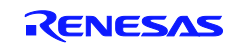

### <span id="page-4-0"></span>**3. Description of the Hardware**

### **3.1 Hardware Configuration Example**

The example of configuration of the hardware that is used for this application note is shown below.

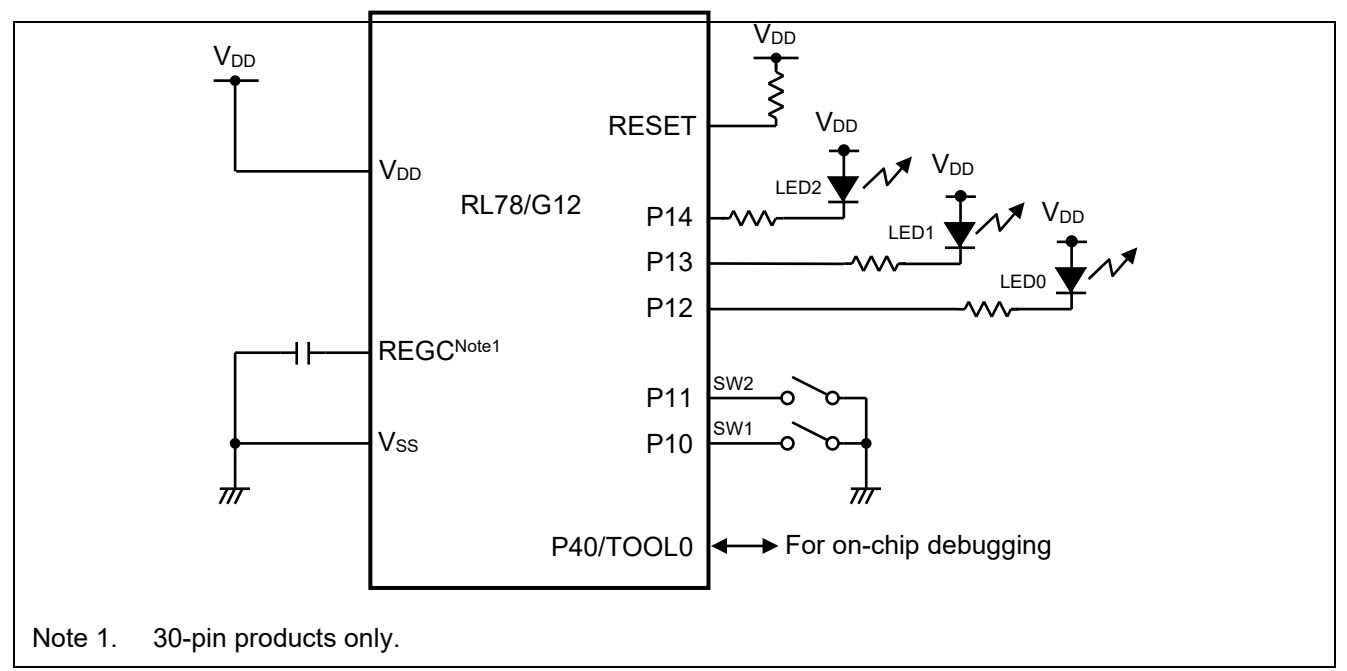

**Figure 3.1 Hardware Configuration**

- Notes 1. The purpose of this circuit is only to provide the connection outline and the circuit is simplified accordingly. When designing and implementing an actual circuit, provide proper pin treatment and make sure that the hardware's electrical characteristics conditions are met (connect the input-dedicated ports separately to V<sub>DD</sub> or Vss via a resistor).
	- 2. V<sub>DD</sub> must be held at not lower than the LVD detection voltage  $(V_{\text{LVI}})$  that is specified as LVD.

### **3.2 List of Pins to be used**

Table 3.1 lists the pins to be used and their functions.

#### **Table 3.1 Pins to be Used and Their Functions**

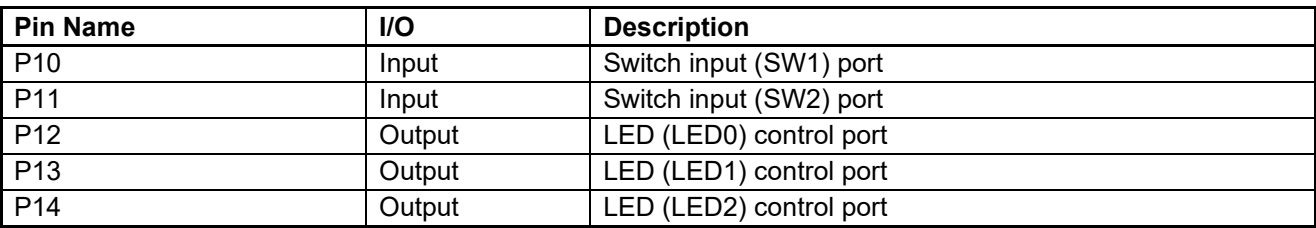

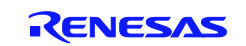

### <span id="page-5-0"></span>**4. Description of the Software**

### **4.1 Operation Outline**

The sample program described in this application note initializes the CPU (e.g., selecting the CPU clock frequency) and sets up its I/O ports.

After completing the hardware setup, the sample program controls the On/Off of three LEDs (LED0 to LED2) according to the combination of states of two switch inputs (SW1 and SW2).

- 1. CPU initialization<sup>Note1</sup>
	- $\equiv$  Sets up the peripheral I/O redirection function.
	- Sets up the I/O ports.
	- Sets up the CPU clock.

Note 1. The option bytes are referenced before the CPU is initialized.

<Setup conditions>

- Sets the reset value because the CPU does not use the peripheral I/O redirection function (PIOR register).
- Makes the following configurations for the I/O ports:
	- 1. Configures the ports that are configured for analog input after the release of the reset state for digital I/O (ADPC register and port mode control registers).
	- 2. Configures P10 and P11 which are used as switch inputs (SW1 and SW2) for input and the other ports for output (port mode register).
	- 3. Connects on-chip pull-up resistors to P10 and P11 which are to be used as switch inputs (SW1 and SW2) (pullup resistor option register).
	- 4. Sets P12 to P14 which are used for On/Off control of LEDs (LED0 to LED2) to 1 and the other unused pins to 0 (port register).
- Sets up the CPU clock.
	- 1. Sets the reset value because the high-speed system clock is not to be in use (clock operation mode control (CMC) register and clock operation status control (CSC) register).
	- 2. Selects the HOCO ( $f_{IH}$ ) as the CPU/peripheral hardware clock ( $f_{CLK}$ ) (system clock control (CKC) register).
- 2. Executes the main processing.
	- Performs the LED output control as summarized in table 4.1 according to the state of the switch inputs (SW1 and SW2).

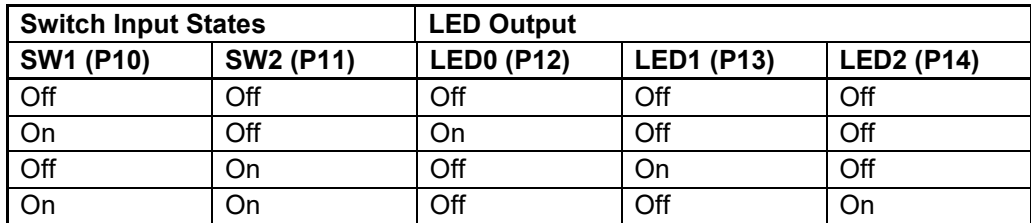

#### **Table 4.1 Main Processing**

Note: Refer to RL78/G12 User's Manual Manual for notes on device use.

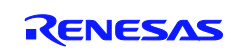

### **4.2 List of Option Byte Settings**

Table 4.2 summarizes the settings of the option bytes.

**Table 4.2 Option Byte Settings**

| <b>Address</b> | Value     | <b>Description</b>                                     |
|----------------|-----------|--------------------------------------------------------|
| 000C0H         | 01101110B | Stops the watchdog timer operation.                    |
|                |           | (Stops counting after the release of the reset state.) |
| 000C1H         | 01111111B | LVD reset mode 2.81 V (2.76 V to 2.87 V)               |
| 000C2H         | 11100000B | HS mode, HOCO: 24 MHz                                  |
| 000C3H         | 10000101B | Enables the on-chip debugging function.                |

### **4.3 List of Functions (Subroutine)**

Table 4.3 lists the functions that are used by this sample program.

**Table 4.3 Functions (Subroutine)**

| <b>Function (Subroutine) Name</b> | <b>Outline</b>                                             |
|-----------------------------------|------------------------------------------------------------|
| RESET START                       | Initializes the hardware settings and calls main function. |
| <b>SINIPORT</b>                   | Initializes the I/O ports.                                 |
| <b>SINICLK</b>                    | Initializes the clock generator.                           |
| main                              | Main function                                              |

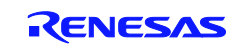

## **4.4 Function (Subroutine) Specifications**

This section describes the specifications for the functions that are used in the sample code.

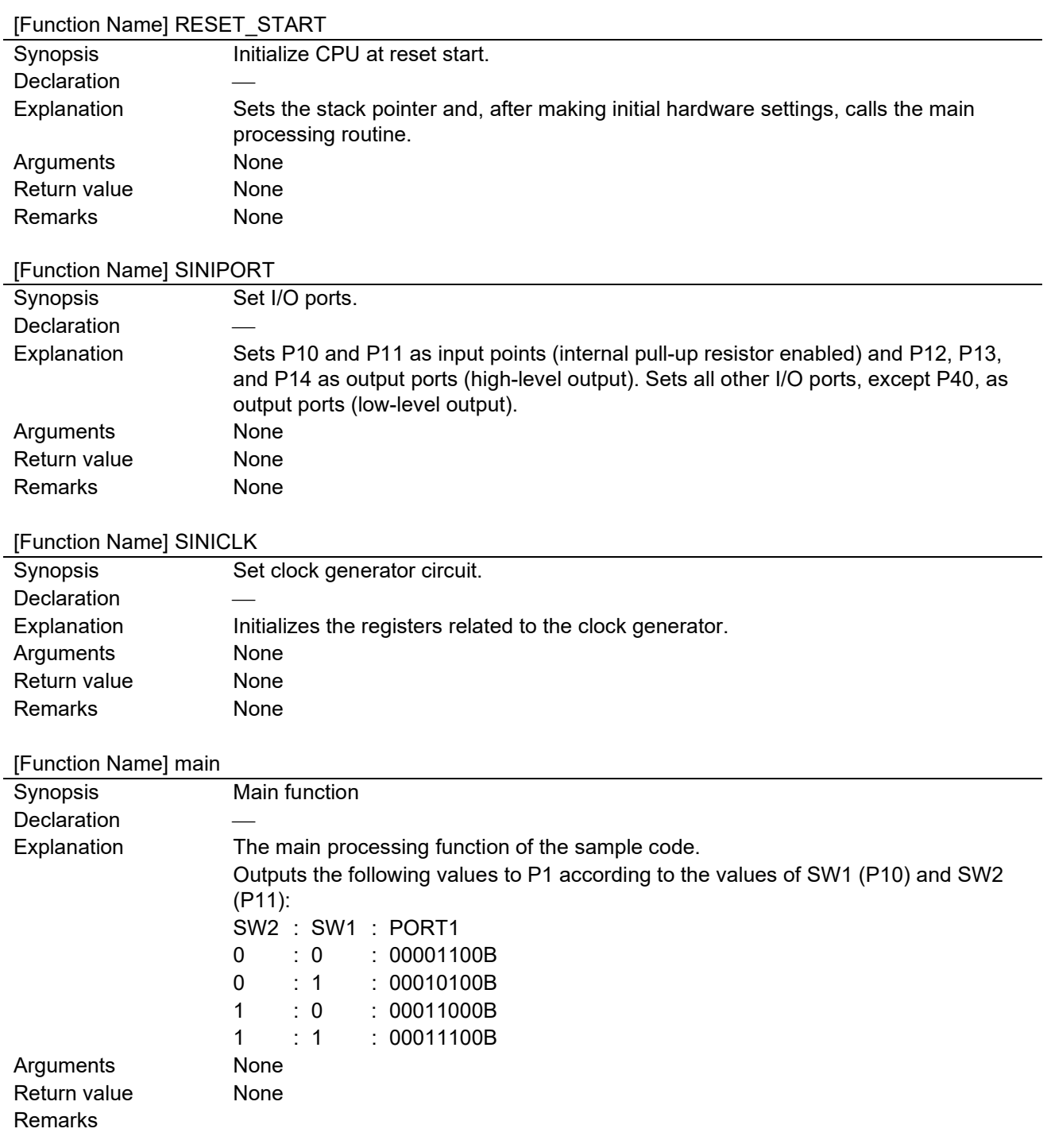

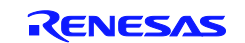

### **4.5 Flowcharts**

Figure 4.1 shows the overall flow of the sample program described in this application note.

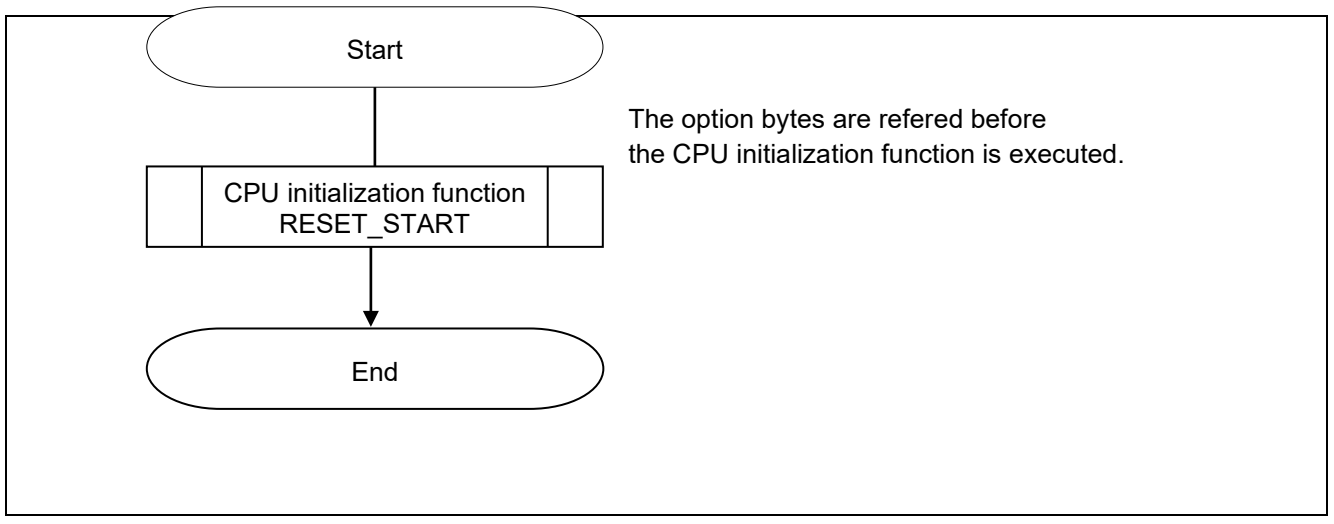

**Figure 4.1 Overall Flow**

#### **Option Byte Configuration Outline**

The option bytes of the RL78/G12 are made up of user option bytes (000C0H-000C2H) and on-chip debugging option bytes (000C3H).

The option bytes are automatically refered and the prespecified functions are set up when power is first supplied or after the release of the reset state. The option bytes cannot be set up by any user program.

The option bytes can exercise the controls listed below. The settings of the option bytes are contained in the file opt.asm.

- User option bytes
	- Makes settings related to the watchdog timer (000C0H).
	- Makes LVD-related and RESET pin function settings (000C1H).
	- Sets up the HOCO and flash memory operation mode (000C2H).
- On-chip debugging option bytes (000C3H)

The option byte settings can be specified through "User Option Byte Values" in the "Device" panel of the "Link Option" tag in CubeSuite+. Settings made via the "Link Option" tag take precedence over settings specified in software programs. Therefore, "Set user option bytes" should be set to "No," as shown below.

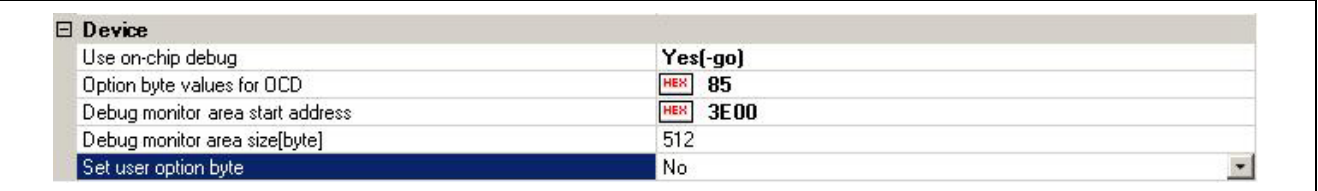

Note: For details on the procedure for setting up the CubeSuite+ link options, refer to the CubeSuite+ tutorial.

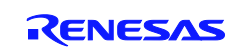

### **(1) 000C0H (Watchdog Timer Related Settings)**

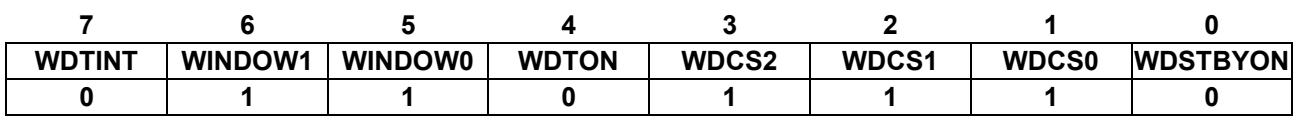

#### **Bit 0**

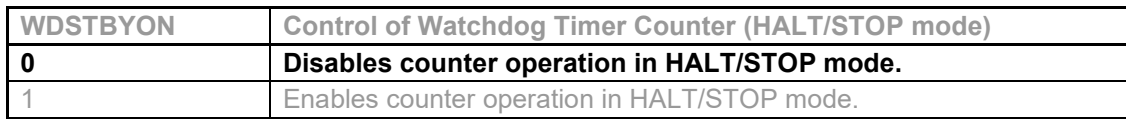

### **Bits 3 to 1**

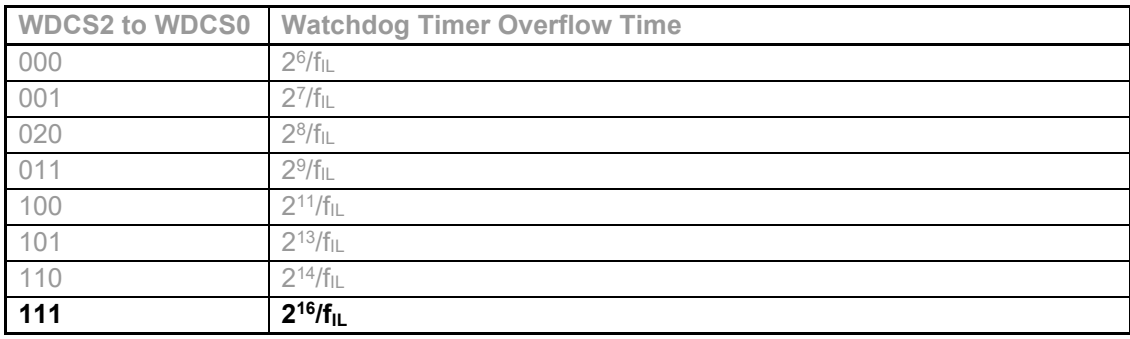

#### **Bit 4**

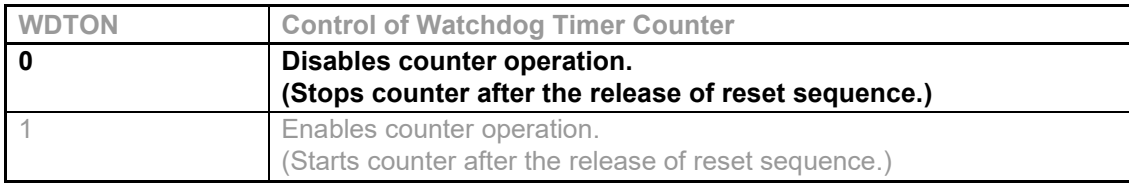

#### **Bits 6 and 5**

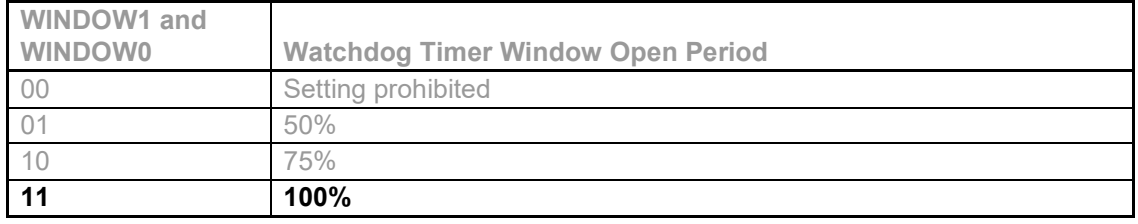

### **Bit 7**

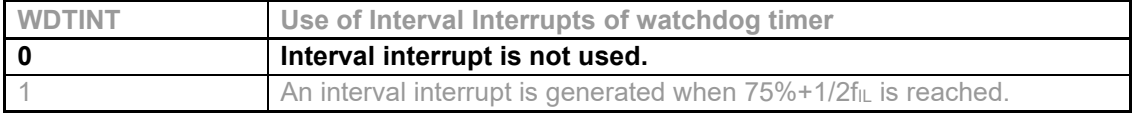

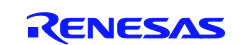

### **(2) 000C1H (LVD-Related Settings)**

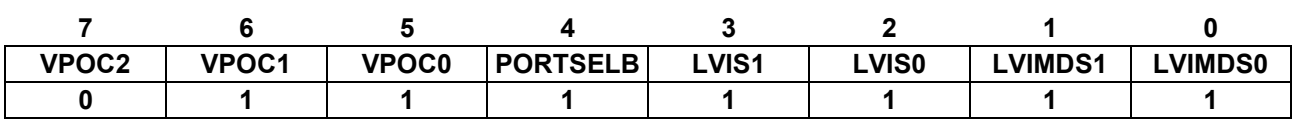

### **When Used as Interrupt and Reset Mode**

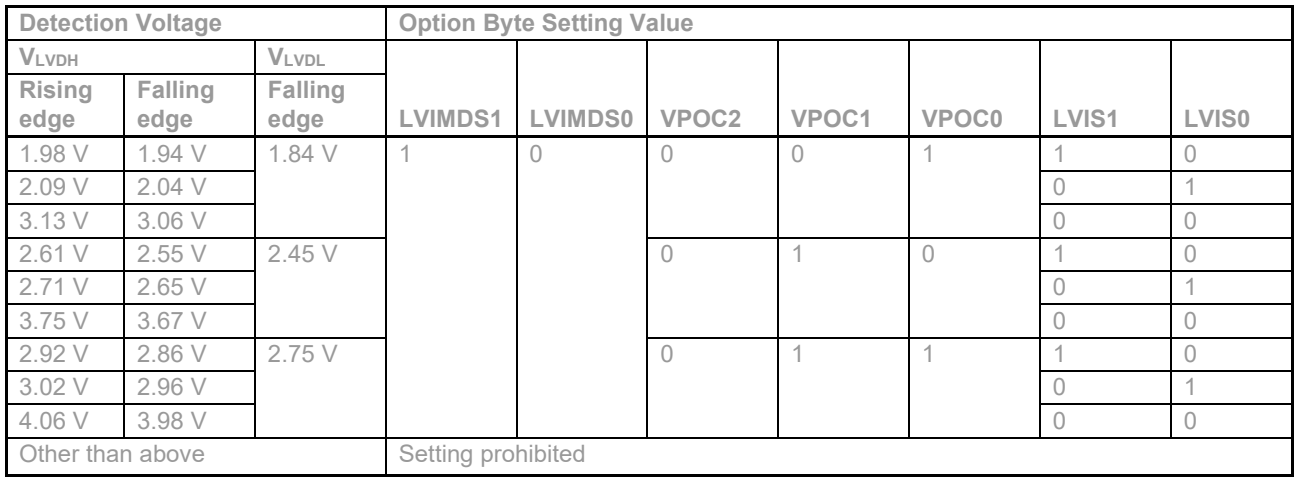

#### **When Used as Reset Mode**

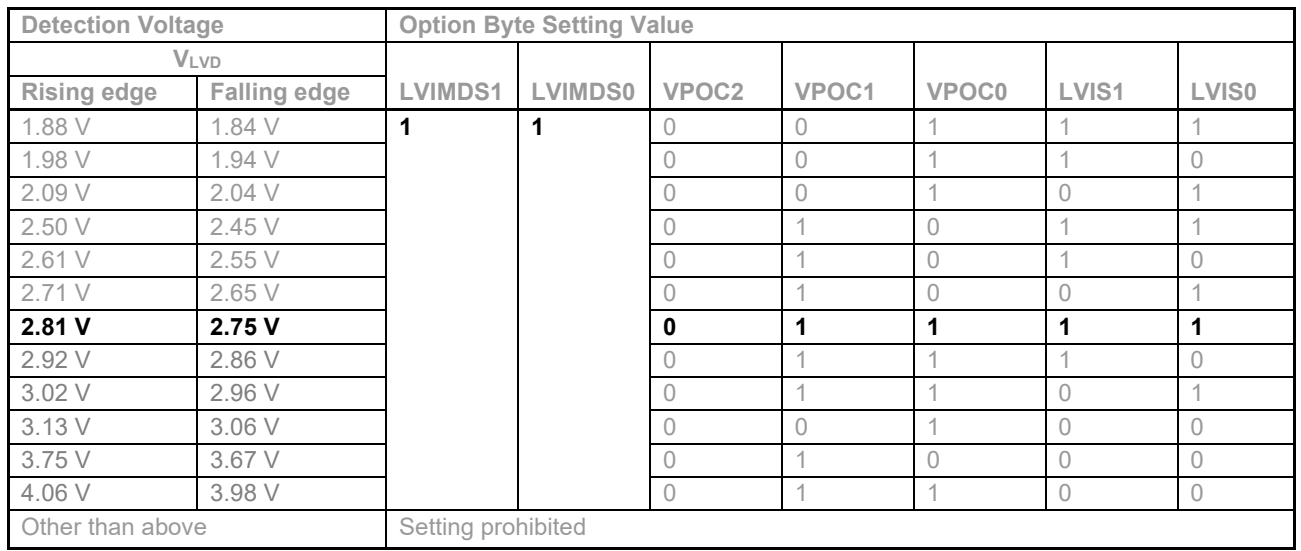

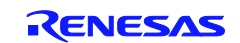

### **When Used as Interrupt Mode**

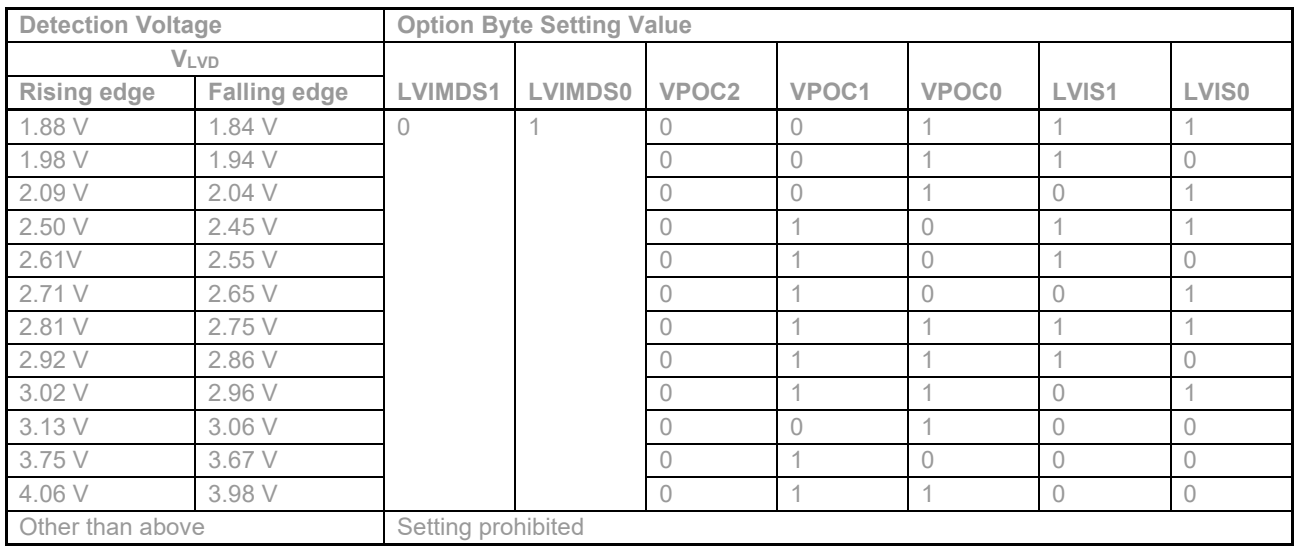

#### **When LVD Is Off**

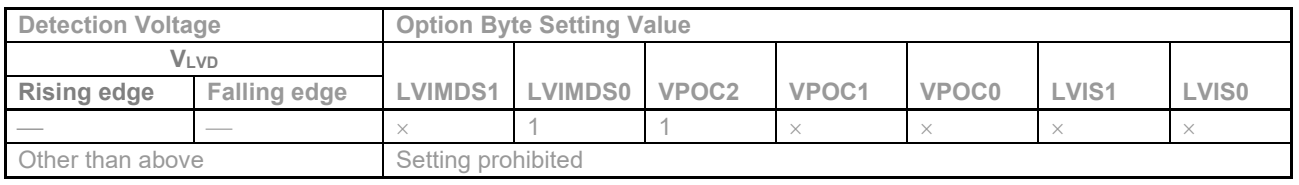

### $Remarks: < =$  don't care

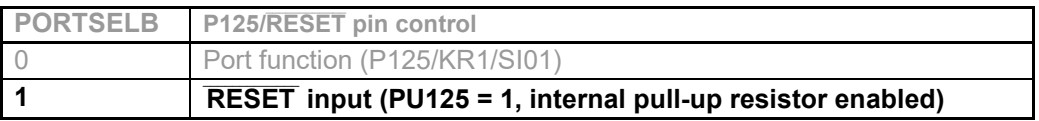

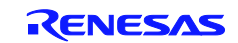

### **(3) 000C2H (HOCO and Flash Memory Operation Settings)**

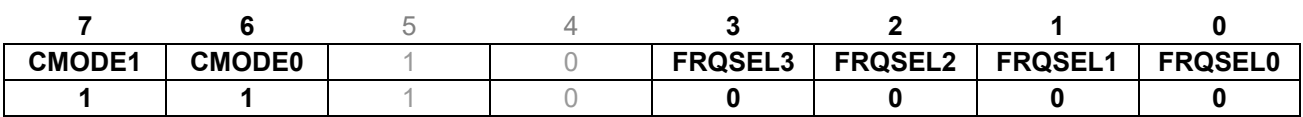

### **Bits 7 and 6**

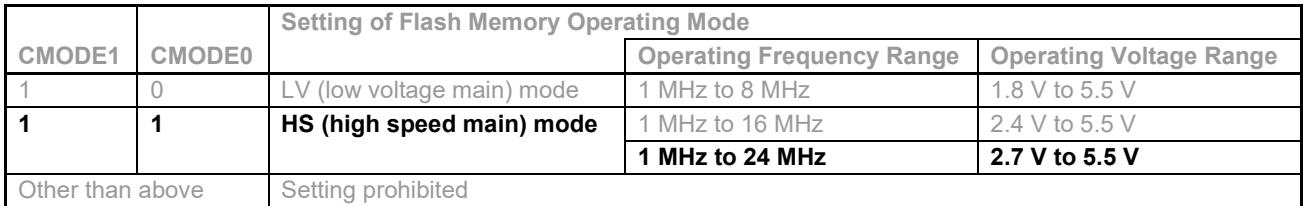

### **Bits 3 to 0**

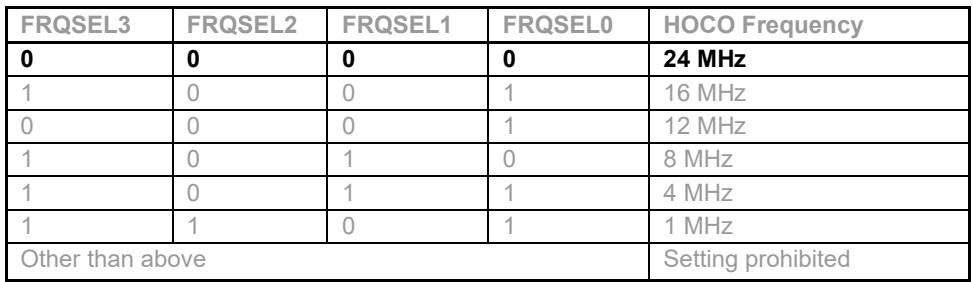

### **(4) 000C3H (On-Chip Debugging Option Bytes)**

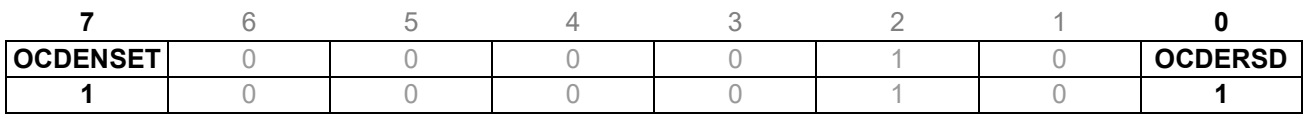

#### **Bits 7 and 0**

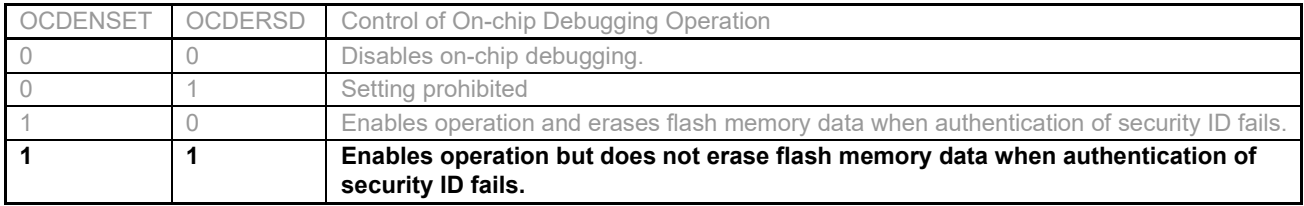

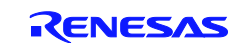

### **4.5.1 CPU Initialization Function**

Figure 4.2 shows a flowchart of the CPU initialization function.

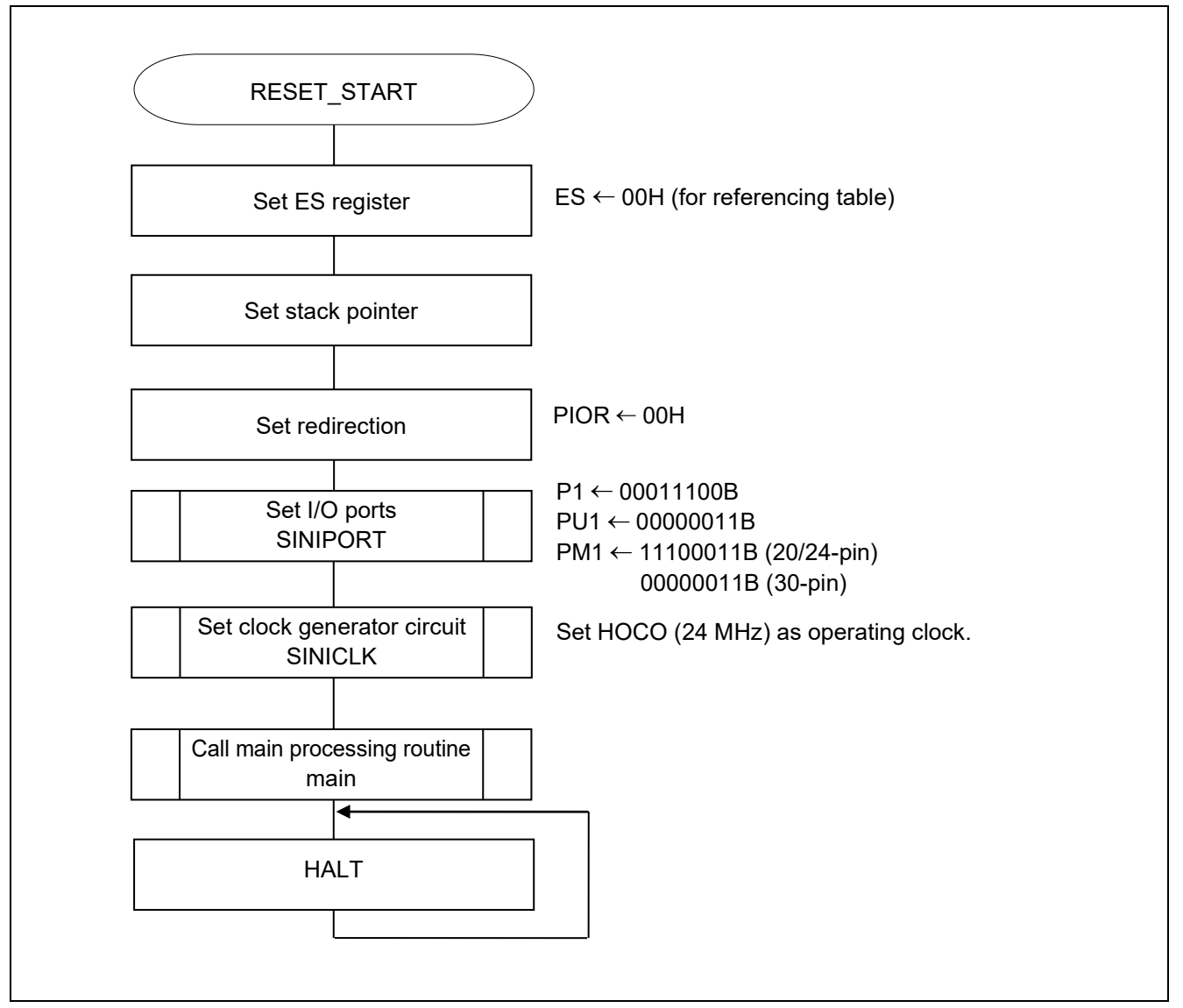

**Figure 4.2 CPU Initialization Function**

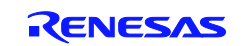

### **4.5.2 Setting up the I/O Ports**

Figure 4.3 shows the flowchart for setting up the I/O ports.

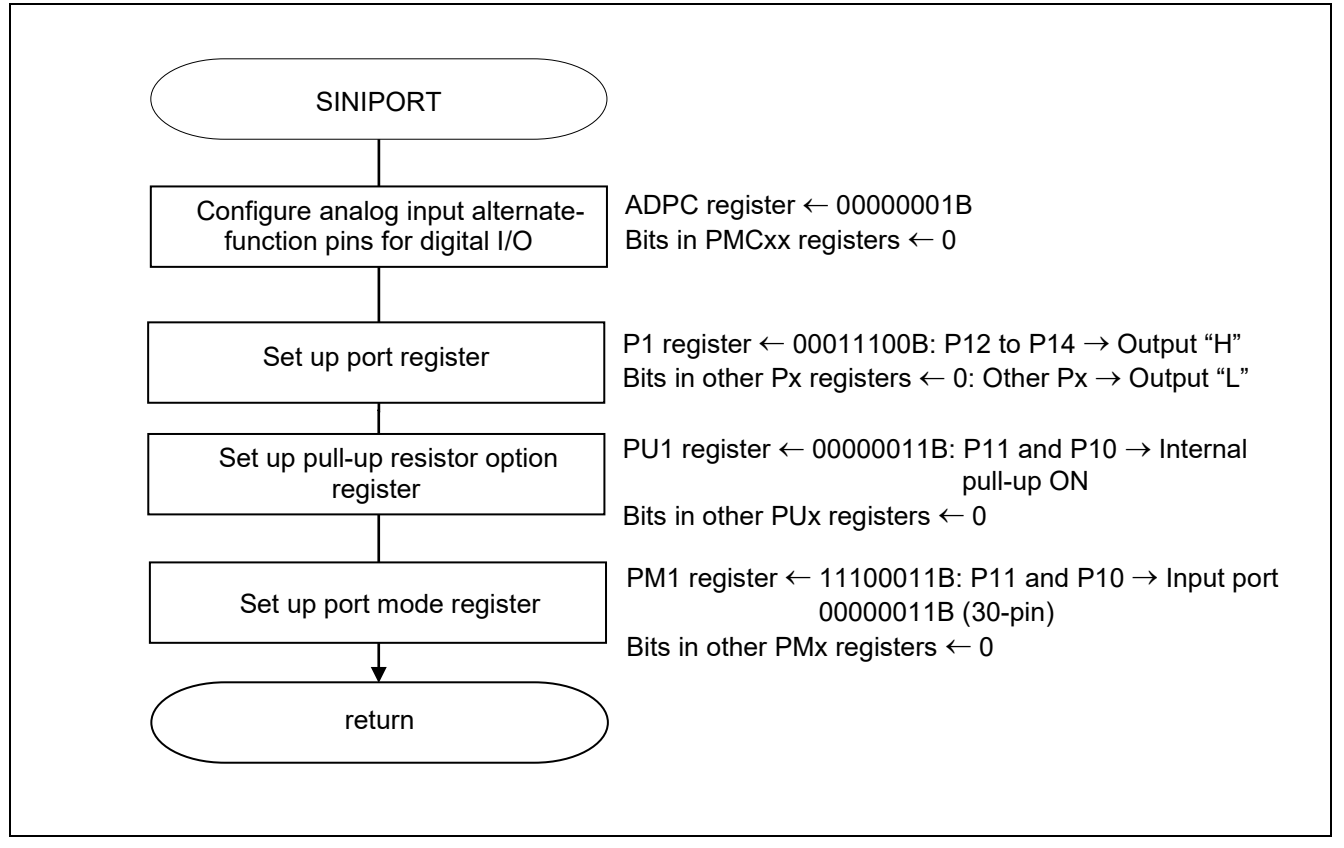

**Figure 4.3 I/O Port Setup**

#### **Outline of I/O Port Setup**

The RL78/G12 is equipped with digital I/O ports so that it can provide a variety of controls.

The I/O ports serve multiple pin functions in addition to serving as digital I/O ports.

The I/O ports are controlled by the registers listed below. They must be set up during the system initialization routine that is executed when power is first supplied or after the release of the reset state.

Registers that are used to manipulate ports:

- Port mode register (PMxx)
- Port register (Pxx)
- Pull-up resistor option register (PUxx)
- Port input mode register (PIMx)
- Port output mode register (POMx)
- Port mode control register  $(PMCxx)^{Note1}$
- $A/D$  port configuration register  $(ADPC)^{Note1}$
- Note 1. A register used to place port pins in digital I/O or analog input mode. Since the port pins are configured for analog input when a reset signal occurs, the pins that are to be used for digital I/O must always be set up with this register after the release of the reset state. For the sample program described in this application note, all port pins are configured for digital I/O.

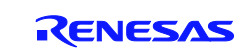

- Notes 1. Refer to RL78/G12 User's Manual Manual: Hardware for the procedure to set up registers to configure ports as alternate-function pins for peripheral functions.
	- 2. Provide proper treatment for unused pins so that their electrical specifications are observed. Connect each of any unused input-only ports to  $V_{DD}$  or  $V_{SS}$  via a resistor, independently.

Given below is an example of manipulating ports that are used in this sample code.

#### **Setting Up Ports for LEDs**

• Port mode register 1 (PM1) P12: LED0 P13: LED1 P14: LED2

#### **Setting Up Ports for Switches**

- Port mode register 1 (PM1)
- Pull-up resistor option register 1 (PU1) P10: SW1 P11: SW2

#### Symbol: PM1

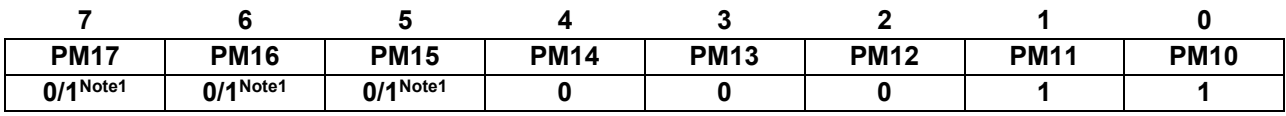

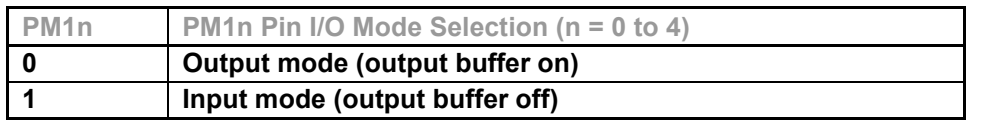

Note 1. The setting differs depending on the product. These pins are not present on 20/24-pin products, so the setting is 1. On 30-pin products the setting is 0.

Notes 1. This sample code configures any unused ports for output to minimize the adverse influence of through current.

2. For details on the procedure for setting up the registers, refer to RL78/G12 User's Manual: Hardware.

#### Symbol: PU1

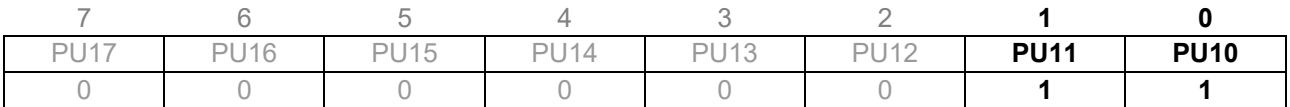

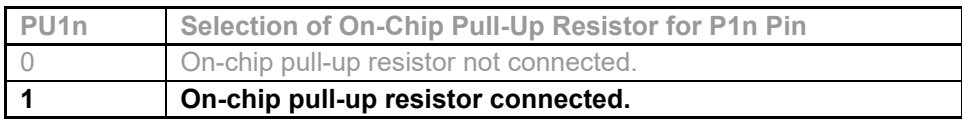

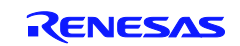

### **4.5.3 Clock Generator Circuit Settings**

Figure 4.4 shows a flowchart of the clock generator circuit settings.

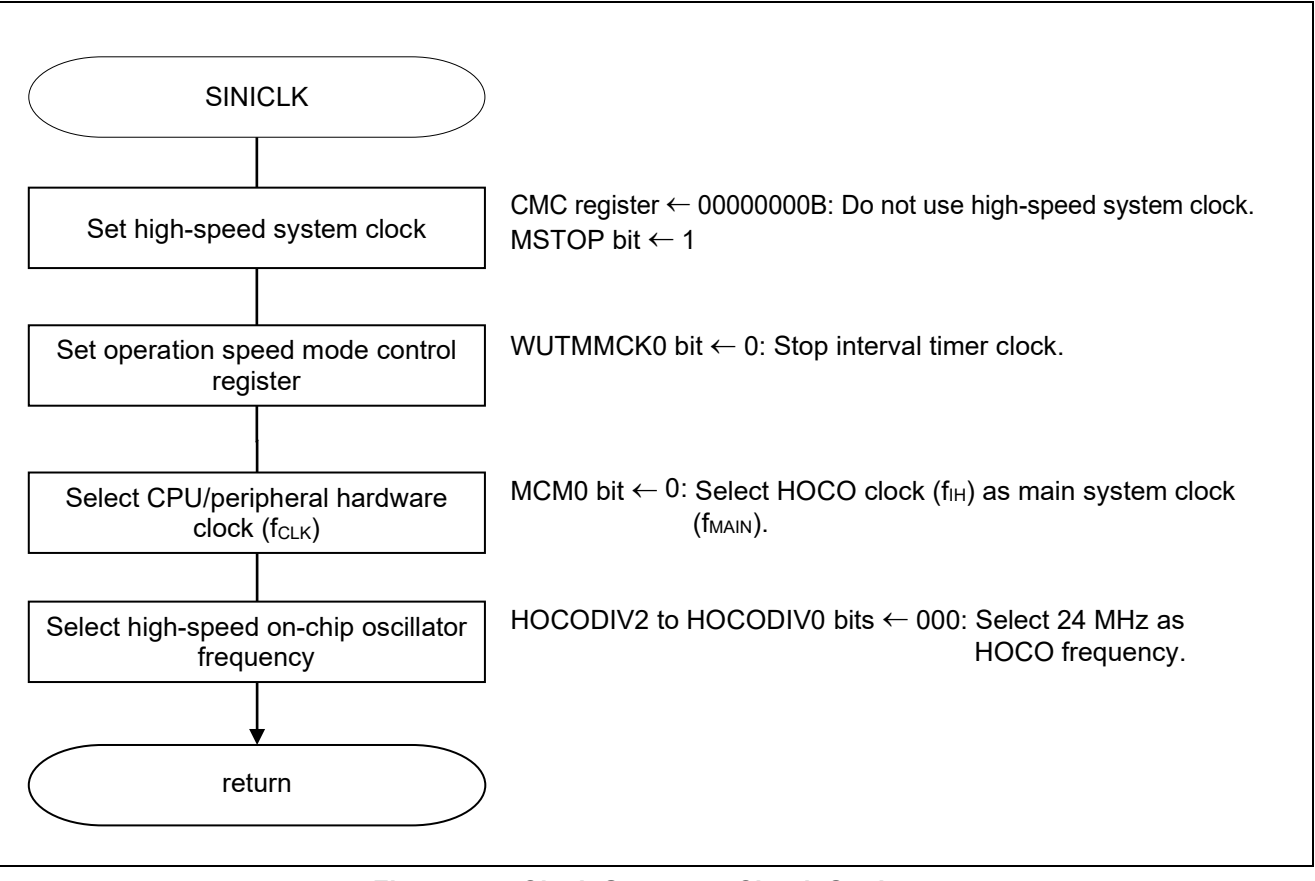

**Figure 4.4 Clock Generator Circuit Settings**

#### **Outline of CPU Clock Setup**

The RL78/G12 allows the user to select the system clock source from the high-speed on-chip oscillator (HOCO) and main system clock oscillator/external clock input.

The system clock is controlled by the registers listed below.

The CPU clock must be initialized during the system initialization routine that is executed when power is first supplied or after the release of the reset state.

Registers that are used to initialize the clock generator:

- Clock operation mode control register (CMC)
- Clock operation status control register (CSC)
- Operation speed mode control register (OSMC)
- System clock control register (CKC)
- High-speed on-chip oscillator frequency selection register (HOCODIV)
- Peripheral enable register 0 (PER0)

Given below is an example of setting up the clock generator for this sample code.

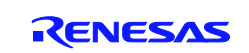

#### **Setting Up the Clock Operating Mode**

• Clock operation mode control register (CMC) High-speed system clock pin's operating mode: Input port mode X1 clock oscillation frequency control:  $1 \text{ MHz} \leq \text{fx} \leq 10 \text{ MHz}$ 

#### Symbol: CMC

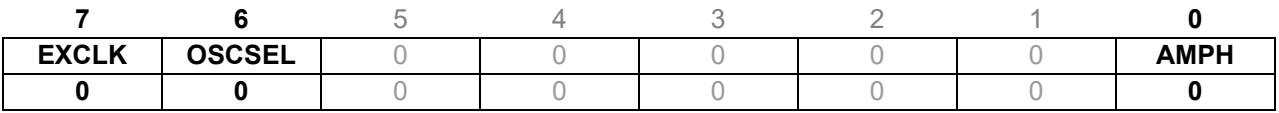

#### **Bit 0**

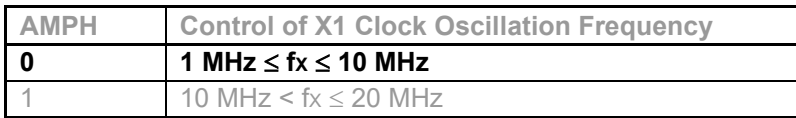

#### **Bit 7 and 6**

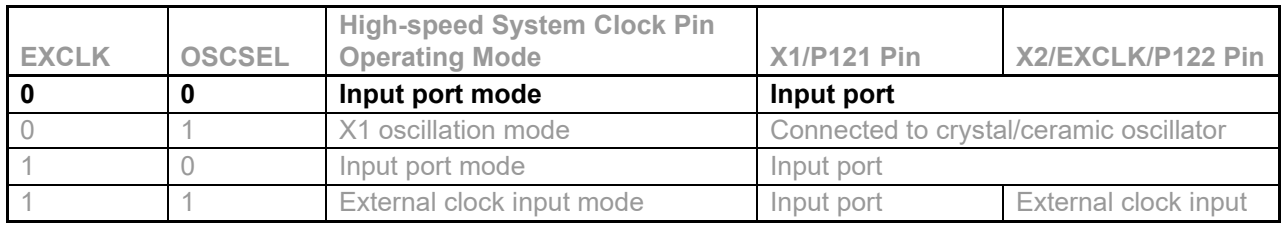

Note: For details on the procedure for setting up the registers, refer to RL78/G12 User's Manual: Hardware.

#### **Controlling Clock Operations**

• Clock operation status control register (CSC) High-speed system clock operation control: Stop X1 oscillator. HOCO clock operation control: HOCO operation

Symbol: CSC

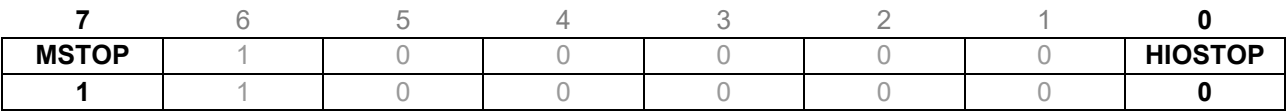

#### **Bit 0**

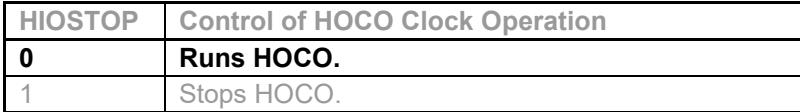

#### **Bit 7**

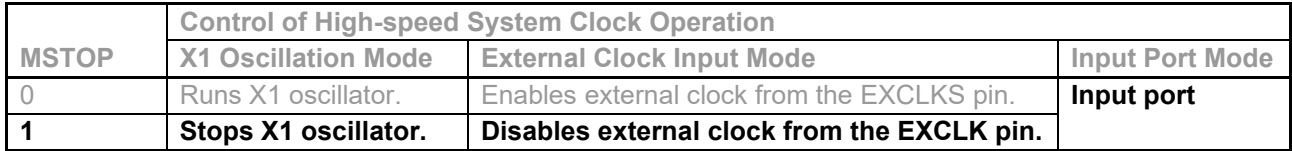

Note: For details on the procedure for setting up the registers, refer to RL78/G12 User's Manual: Hardware.

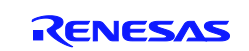

#### Setting Up the CPU/Peripheral Hardware Clock (fcLK)

• System clock control register (CKC) f<sub>CLK</sub> status: Main system clock  $f_{CLK}$  selection: HOCO clock  $(f_{IH})$ 

#### Symbol: CKC

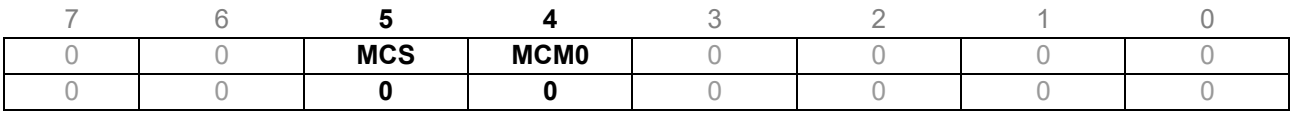

#### **Bit 4**

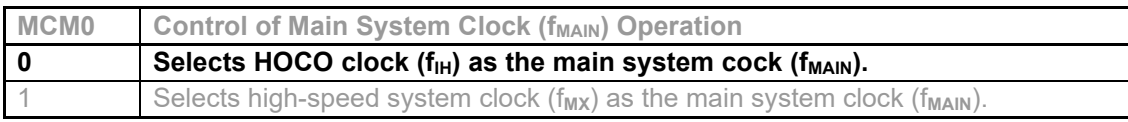

#### **Bit 5**

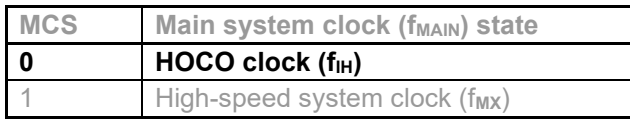

Note: For details on the procedure for setting up the registers, refer to RL78/G12 User's Manual: Hardware.

#### **Setting Use/Disuse of Peripheral Hardware Macros**

• Peripheral enable register 0 (PER0) Hardware input clock control: Stop input clocks.

#### Symbol: PER0

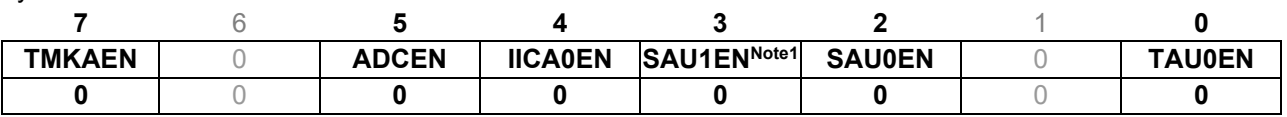

#### **Bit 0**

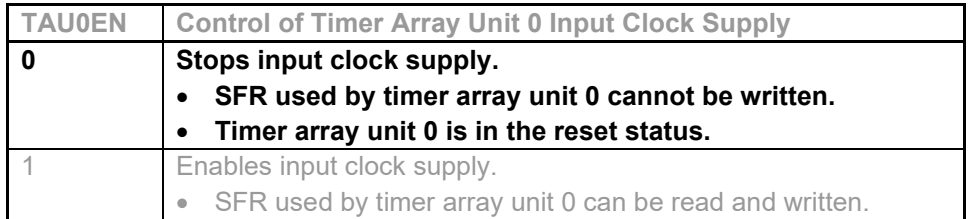

#### **Bit 3 and 2**

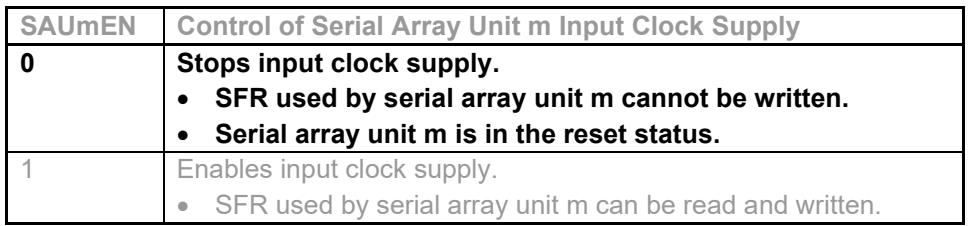

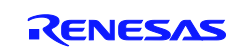

### **Bit 4**

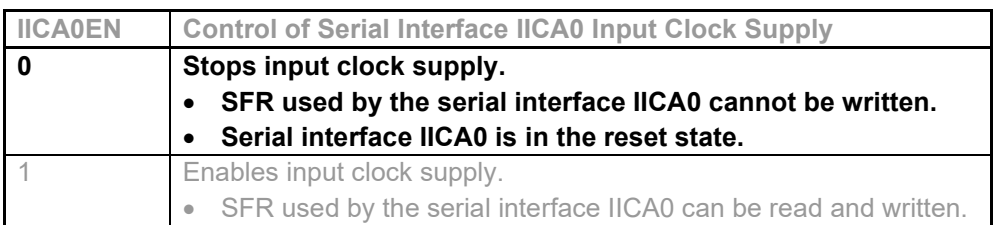

#### **Bit 5**

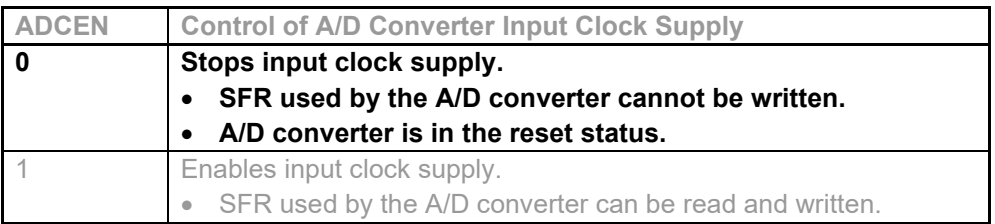

#### **Bit 7**

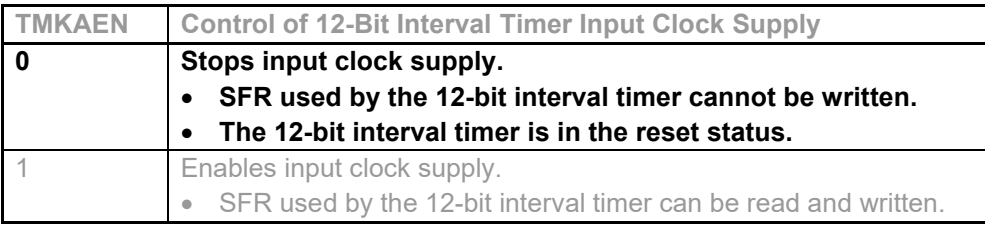

Note 1. For 30-pin products only.

Note: Power saving and noise reduction are achieved by stopping the supply of clocks to any unused hardware macros.

#### **Controlling the Operation Speed Mode**

• Operation speed mode control register (OSMC) Selection of interval timer operation clock: Clock supply stopped

#### Symbol: OSMC

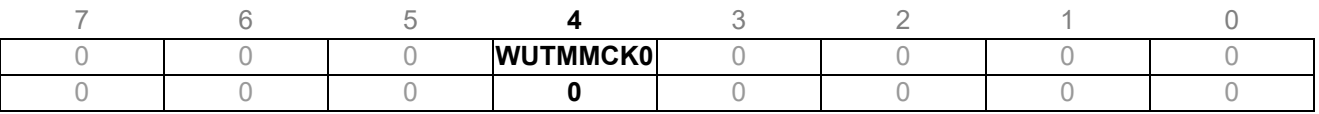

#### **Bit 4**

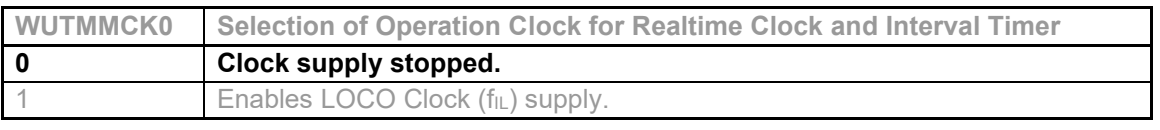

Note: The OSMC register is designed to reduce the operating current in STOP mode and thereby lower power consumption. For details on the procedure for setting up the registers, refer to RL78/G12 User's Manual: Hardware.

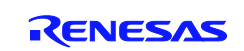

### **4.5.4 Main Processing**

Figure 4.5 shows the flowchart for the main processing routine.

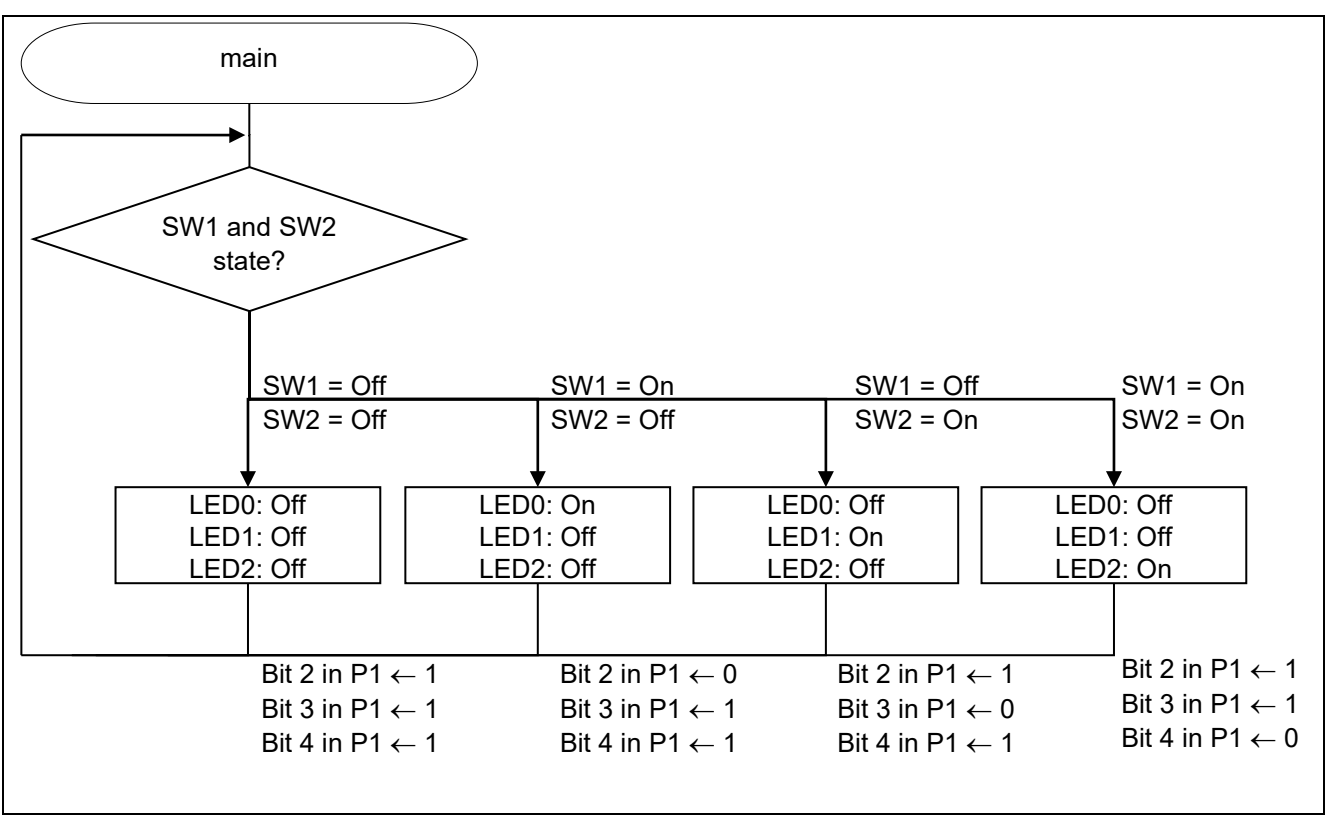

**Figure 4.5 Main Processing**

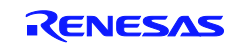

### <span id="page-21-0"></span>**5. Selecting/Changing the Target Device**

### **5.1 Selecting the Target Device**

Depending on the pin count, the number of available pins differs. To accommodate this difference, the CPU initialization function of the sample program includes a file (r\_init.asm) that uses the assembler control instructions \$IF … \$ENDIF to allow selection of the instructions appropriate to each product. The name of the product to be used is defined as shown below. For example, when using the 20-pin product without data flash memory, only R5F1026 should be preceded by **\$SET** and the other product names preceded by **\$RESET**.

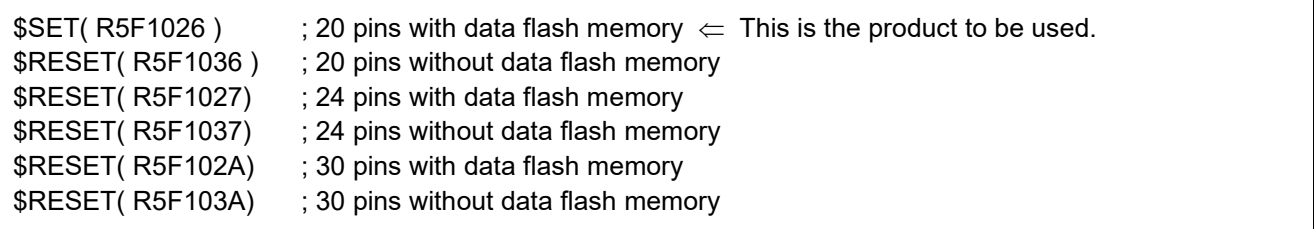

#### **Figure 5.1 Specifying the Product to Be Used**

When the product version is defined in this way, among the P1-related settings (which differ depending on the product) only those for which the \$IF control instruction contains R5F1026 are true, and the subsequent lines up to \$ENDIF or \$ELSEIF are processed by the assembler.

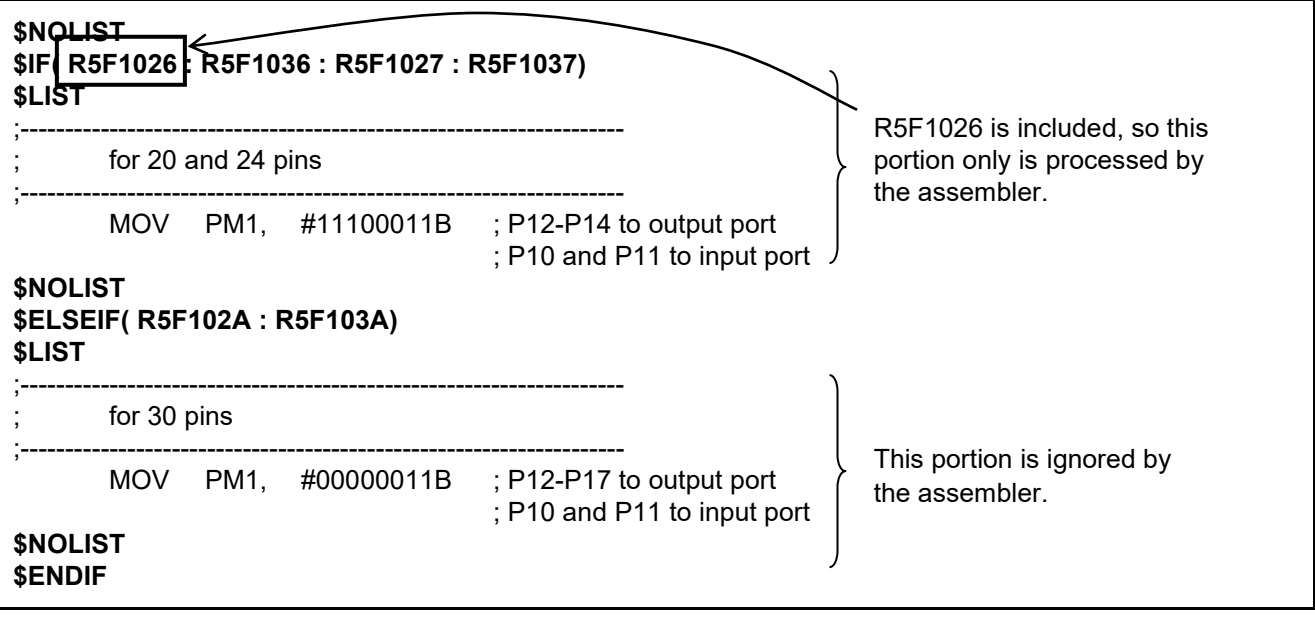

**Figure 5.2 Program Example**

Note: **LIST/NOLIST** control instructions have been added so that device settings for other than the specified product version are not output to the assemble list file. This means that unnecessary information, including the \$IF control instructions, etc., are not visible. However, \$LIST/\$NOLIST is output.

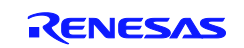

### **5.2 Changing the Target Device**

To change the target device used with the sample program it is necessary to create a new project. The sample project should be used as the basis when doing this.

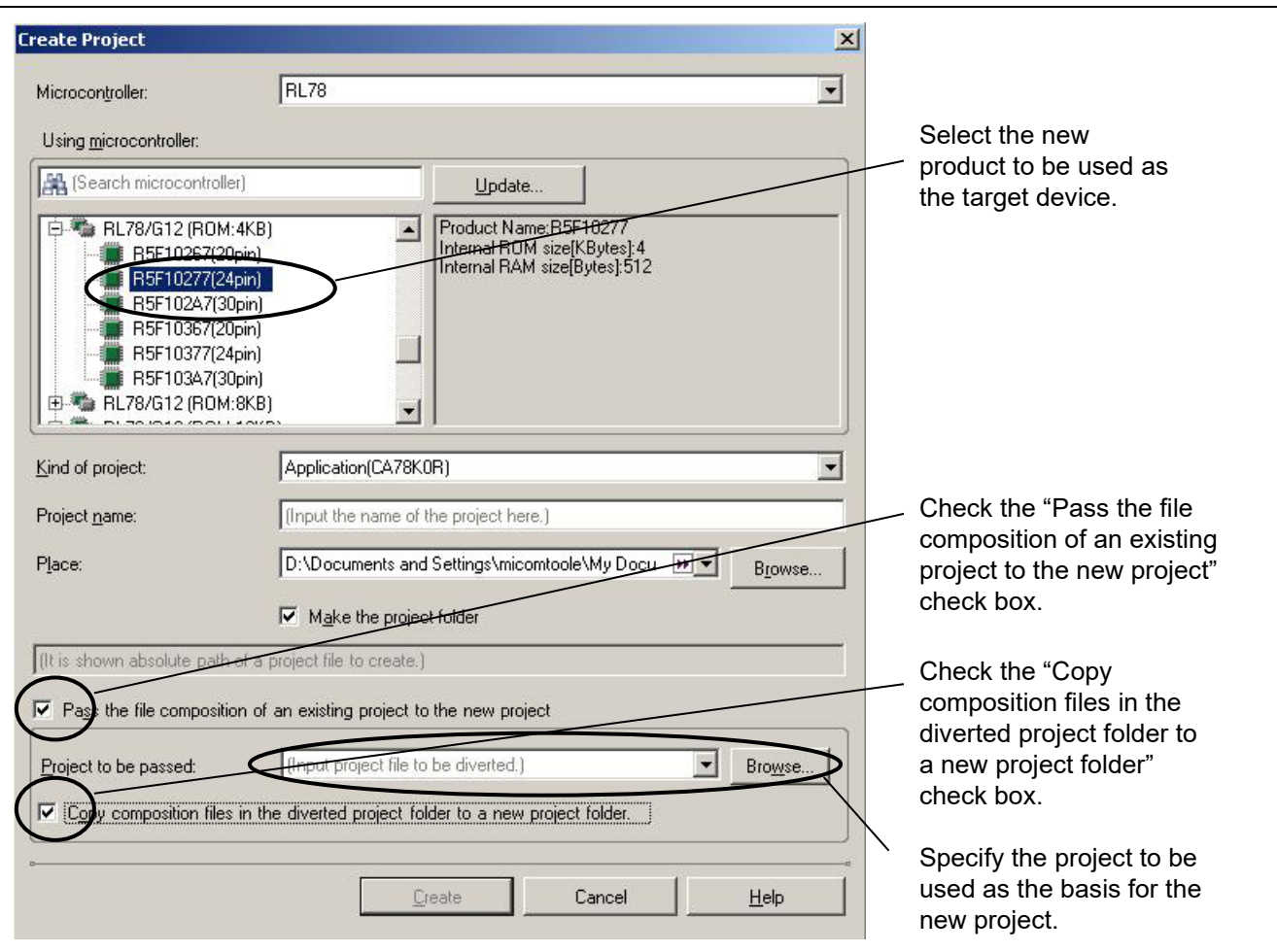

**Figure 5.3 Example of Creating a New Project in Order to Change the Target Device**

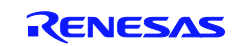

### **5.3 How to Change the Target Device**

A warning (W0202005) may appert when the original project is opened.

At this point, simply copying the current project to create a new project may fail.

This can happen if the version of CubeSuite+ used to create the new project is newer than the version of CubeSuite+ used to create the sample code.

When such a warning is generated, first save the project in the version of CubeSuite+ you are currently using, as shown below. Then follow the instructions in 5.2, Changing the Target Device, to create a new project.

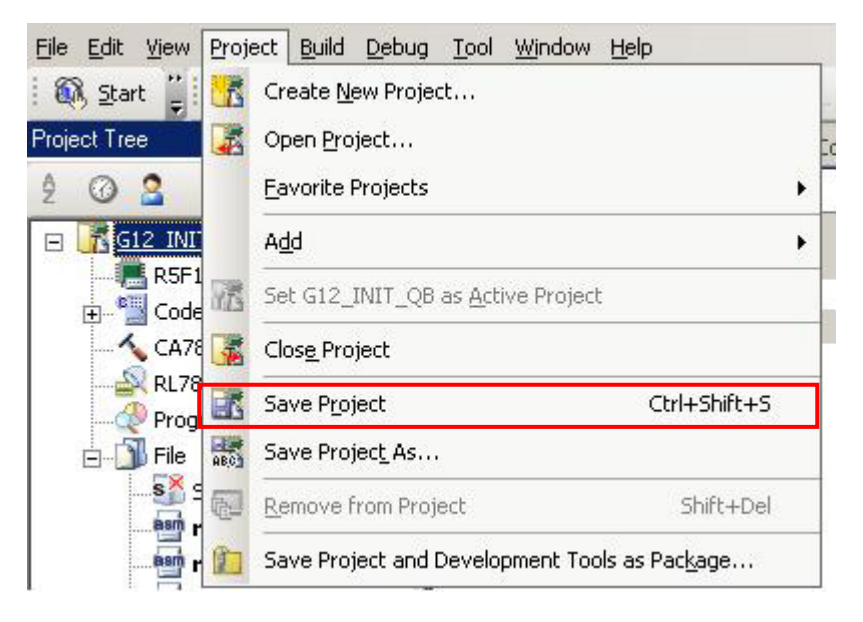

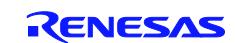

### <span id="page-24-0"></span>**6. Notes on Using the Sample Code**

The sample code is written entirely in assembly language. This means that the code generation function of CubeSuite+ cannot be used. As a consequence, care must be exercised with regard to certain settings.

### **6.1 CubeSuite+ Settings**

Since the sample code is written entirely in assembly language, some functions of CubeSuite+ must be disabled.

• Set the link options in the CA78K0R properties as shown below. If this setting is not made, the watchdog timer may reset the device at regular intervals.

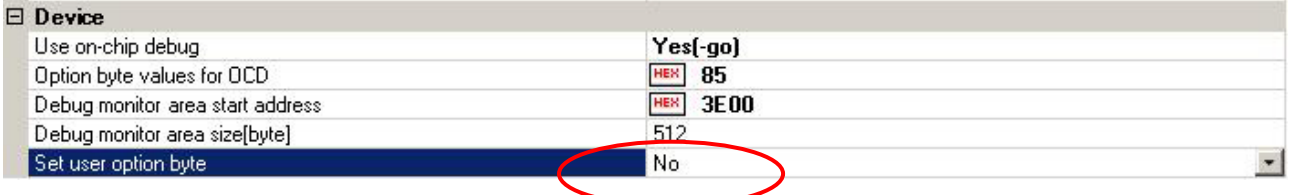

This will cause the following warning (W0403029 and W0403023) to appear in the output messages during code generation, but the warning can be ignored.

• Assemble Option Settings

The setting shown below is recommended but not required. It enables output lists that addresses are determined after linking.

Open the "Assemble List" settings and change the setting of the second item, "Execute list converter," to "Yes."

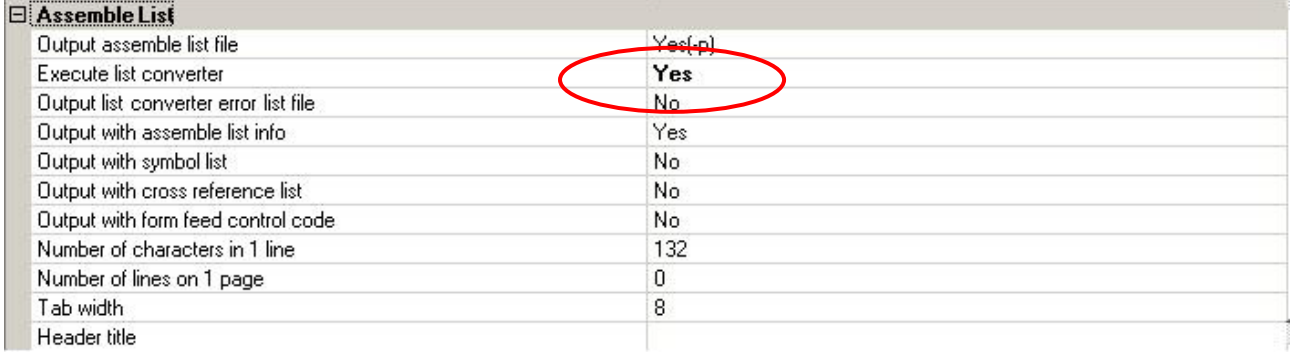

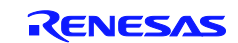

### **6.2 Debug Tool Settings**

The sample code can be used to check the operation of the device simply by adding two switches and one LED to the RL78/G12 target board (QB-R5F1026A-TB). Power can be supplied to the target board from the emulator. This makes it possible to use a simple circuit to perform debugging.

The necessary settings are as follows:

- (1) Open the RL78 E1 (Serial) (Debug Tool) properties.
- (2) Under "Connection to target board," set "Supply power from emulator" to "Yes" and set the voltage to "5.0 V."

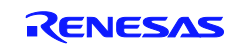

### <span id="page-26-0"></span>**7. Sample Code**

The sample code is available on the Renesas Electronics Website.

### <span id="page-26-1"></span>**8. Documents for Reference**

RL78/G12 User's Manual Manual: Hardware (R01UH0200E)

RL78 Family User's Manual: Software (R01US0015E)

(The latest versions of the documents are available on the Renesas Electronics Website.)

Technical Updates/Technical Brochures

(The latest versions of the documents are available on the Renesas Electronics Website.)

All trademarks and registered trademarks are the property of their respective owners.

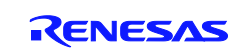

## Revision History

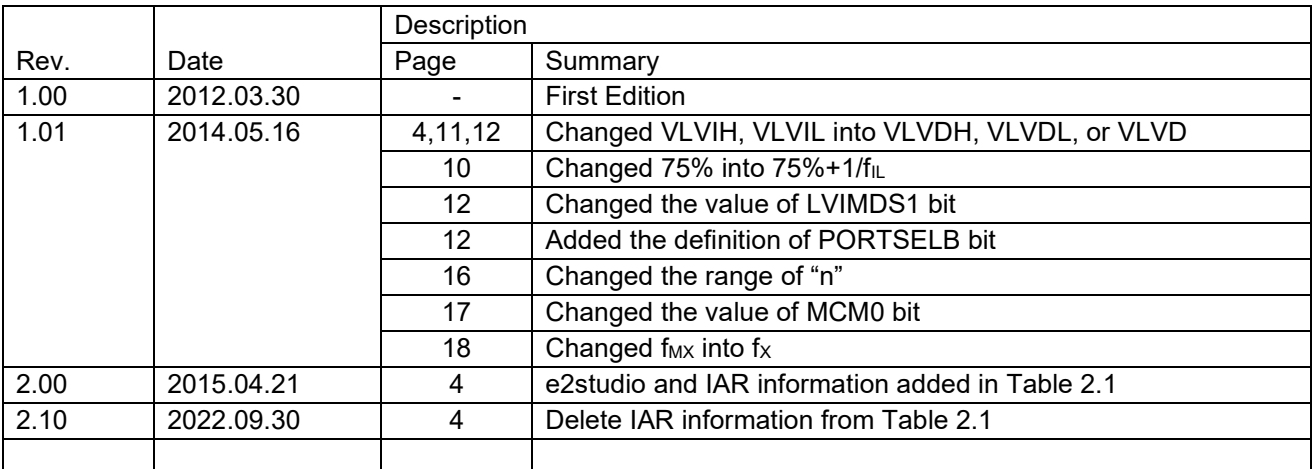

### **General Precautions in the Handling of Microprocessing Unit and Microcontroller Unit Products**

The following usage notes are applicable to all Microprocessing unit and Microcontroller unit products from Renesas. For detailed usage notes on the products covered by this document, refer to the relevant sections of the document as well as any technical updates that have been issued for the products.

1. Precaution against Electrostatic Discharge (ESD)

A strong electrical field, when exposed to a CMOS device, can cause destruction of the gate oxide and ultimately degrade the device operation. Steps must be taken to stop the generation of static electricity as much as possible, and quickly dissipate it when it occurs. Environmental control must be adequate. When it is dry, a humidifier should be used. This is recommended to avoid using insulators that can easily build up static electricity. Semiconductor devices must be stored and transported in an anti-static container, static shielding bag or conductive material. All test and measurement tools including work benches and floors must be grounded. The operator must also be grounded using a wrist strap. Semiconductor devices must not be touched with bare hands. Similar precautions must be taken for printed circuit boards with mounted semiconductor devices.

2. Processing at power-on

The state of the product is undefined at the time when power is supplied. The states of internal circuits in the LSI are indeterminate and the states of register settings and pins are undefined at the time when power is supplied. In a finished product where the reset signal is applied to the external reset pin, the states of pins are not guaranteed from the time when power is supplied until the reset process is completed. In a similar way, the states of pins in a product that is reset by an on-chip power-on reset function are not guaranteed from the time when power is supplied until the power reaches the level at which resetting is specified.

3. Input of signal during power-off state

Do not input signals or an I/O pull-up power supply while the device is powered off. The current injection that results from input of such a signal or I/O pull-up power supply may cause malfunction and the abnormal current that passes in the device at this time may cause degradation of internal elements. Follow the guideline for input signal during power-off state as described in your product documentation.

4. Handling of unused pins

Handle unused pins in accordance with the directions given under handling of unused pins in the manual. The input pins of CMOS products are generally in the high-impedance state. In operation with an unused pin in the open-circuit state, extra electromagnetic noise is induced in the vicinity of the LSI, an associated shoot-through current flows internally, and malfunctions occur due to the false recognition of the pin state as an input signal become possible.

5. Clock signals

After applying a reset, only release the reset line after the operating clock signal becomes stable. When switching the clock signal during program execution, wait until the target clock signal is stabilized. When the clock signal is generated with an external resonator or from an external oscillator during a reset, ensure that the reset line is only released after full stabilization of the clock signal. Additionally, when switching to a clock signal produced with an external resonator or by an external oscillator while program execution is in progress, wait until the target clock signal is stable. 6. Voltage application waveform at input pin

Waveform distortion due to input noise or a reflected wave may cause malfunction. If the input of the CMOS device stays in the area between  $V_{\text{II}}$ (Max.) and V<sub>IH</sub> (Min.) due to noise, for example, the device may malfunction. Take care to prevent chattering noise from entering the device when the input level is fixed, and also in the transition period when the input level passes through the area between  $V_{IL}$  (Max.) and  $V_{IH}$  (Min.).

7. Prohibition of access to reserved addresses

Access to reserved addresses is prohibited. The reserved addresses are provided for possible future expansion of functions. Do not access these addresses as the correct operation of the LSI is not guaranteed.

8. Differences between products

Before changing from one product to another, for example to a product with a different part number, confirm that the change will not lead to problems. The characteristics of a microprocessing unit or microcontroller unit products in the same group but having a different part number might differ in terms of internal memory capacity, layout pattern, and other factors, which can affect the ranges of electrical characteristics, such as characteristic values, operating margins, immunity to noise, and amount of radiated noise. When changing to a product with a different part number, implement a systemevaluation test for the given product.

#### **Notice**

- 1. Descriptions of circuits, software and other related information in this document are provided only to illustrate the operation of semiconductor products and application examples. You are fully responsible for the incorporation or any other use of the circuits, software, and information in the design of your product or system. Renesas Electronics disclaims any and all liability for any losses and damages incurred by you or third parties arising from the use of these circuits, software, or information.
- 2. Renesas Electronics hereby expressly disclaims any warranties against and liability for infringement or any other claims involving patents, copyrights, or other intellectual property rights of third parties, by or arising from the use of Renesas Electronics products or technical information described in this document, including but not limited to, the product data, drawings, charts, programs, algorithms, and application examples.
- 3. No license, express, implied or otherwise, is granted hereby under any patents, copyrights or other intellectual property rights of Renesas Electronics or others.
- 4. You shall be responsible for determining what licenses are required from any third parties, and obtaining such licenses for the lawful import, export, manufacture, sales, utilization, distribution or other disposal of any products incorporating Renesas Electronics products, if required.
- You shall not alter, modify, copy, or reverse engineer any Renesas Electronics product, whether in whole or in part. Renesas Electronics disclaims any and all liability for any losses or damages incurred by you or third parties arising from such alteration, modification, copying or reverse engineering.
- 6. Renesas Electronics products are classified according to the following two quality grades: "Standard" and "High Quality". The intended applications for each Renesas Electronics product depends on the product's quality grade, as indicated below.
	- "Standard": Computers; office equipment; communications equipment; test and measurement equipment; audio and visual equipment; home electronic appliances; machine tools; personal electronic equipment; industrial robots; etc.

"High Quality": Transportation equipment (automobiles, trains, ships, etc.); traffic control (traffic lights); large-scale communication equipment; key financial terminal systems; safety control equipment; etc.

Unless expressly designated as a high reliability product or a product for harsh environments in a Renesas Electronics data sheet or other Renesas Electronics document, Renesas Electronics products are not intended or authorized for use in products or systems that may pose a direct threat to human life or bodily injury (artificial life support devices or systems; surgical implantations; etc.), or may cause serious property damage (space system; undersea repeaters; nuclear power control systems; aircraft control systems; key plant systems; military equipment; etc.). Renesas Electronics disclaims any and all liability for any damages or losses incurred by you or any third parties arising from the use of any Renesas Electronics product that is inconsistent with any Renesas Electronics data sheet, user's manual or other Renesas Electronics document.

- 7. No semiconductor product is absolutely secure. Notwithstanding any security measures or features that may be implemented in Renesas Electronics hardware or software products, Renesas Electronics shall have absolutely no liability arising out of any vulnerability or security breach, including but not limited to any unauthorized access to or use of a Renesas Electronics product or a system that uses a Renesas Electronics product. RENESAS ELECTRONICS DOES NOT WARRANT OR GUARANTEE THAT RENESAS ELECTRONICS PRODUCTS, OR ANY SYSTEMS CREATED USING RENESAS ELECTRONICS PRODUCTS WILL BE INVULNERABLE OR FREE FROM CORRUPTION, ATTACK, VIRUSES, INTERFERENCE, HACKING, DATA LOSS OR THEFT, OR OTHER SECURITY INTRUSION ("Vulnerability Issues"). RENESAS ELECTRONICS DISCLAIMS ANY AND ALL RESPONSIBILITY OR LIABILITY ARISING FROM OR RELATED TO ANY VULNERABILITY ISSUES. FURTHERMORE, TO THE EXTENT PERMITTED BY APPLICABLE LAW, RENESAS ELECTRONICS DISCLAIMS ANY AND ALL WARRANTIES, EXPRESS OR IMPLIED, WITH RESPECT TO THIS DOCUMENT AND ANY RELATED OR ACCOMPANYING SOFTWARE OR HARDWARE, INCLUDING BUT NOT LIMITED TO THE IMPLIED WARRANTIES OF MERCHANTABILITY, OR FITNESS FOR A PARTICULAR PURPOSE.
- 8. When using Renesas Electronics products, refer to the latest product information (data sheets, user's manuals, application notes, "General Notes for Handling and Using Semiconductor Devices" in the reliability handbook, etc.), and ensure that usage conditions are within the ranges specified by Renesas Electronics with respect to maximum ratings, operating power supply voltage range, heat dissipation characteristics, installation, etc. Renesas Electronics disclaims any and all liability for any malfunctions, failure or accident arising out of the use of Renesas Electronics products outside of such specified ranges.
- 9. Although Renesas Electronics endeavors to improve the quality and reliability of Renesas Electronics products, semiconductor products have specific characteristics, such as the occurrence of failure at a certain rate and malfunctions under certain use conditions. Unless designated as a high reliability product or a product for harsh environments in a Renesas Electronics data sheet or other Renesas Electronics document, Renesas Electronics products are not subject to radiation resistance design. You are responsible for implementing safety measures to guard against the possibility of bodily injury, injury or damage caused by fire, and/or danger to the public in the event of a failure or malfunction of Renesas Electronics products, such as safety design for hardware and software, including but not limited to redundancy, fire control and malfunction prevention, appropriate treatment for aging degradation or any other appropriate measures. Because the evaluation of microcomputer software alone is very difficult and impractical, you are responsible for evaluating the safety of the final products or systems manufactured by you.
- 10. Please contact a Renesas Electronics sales office for details as to environmental matters such as the environmental compatibility of each Renesas Electronics product. You are responsible for carefully and sufficiently investigating applicable laws and regulations that regulate the inclusion or use of controlled substances, including without limitation, the EU RoHS Directive, and using Renesas Electronics products in compliance with all these applicable laws and regulations. Renesas Electronics disclaims any and all liability for damages or losses occurring as a result of your noncompliance with applicable laws and regulations.
- 11. Renesas Electronics products and technologies shall not be used for or incorporated into any products or systems whose manufacture, use, or sale is prohibited under any applicable domestic or foreign laws or regulations. You shall comply with any applicable export control laws and regulations promulgated and administered by the governments of any countries asserting jurisdiction over the parties or transactions.
- 12. It is the responsibility of the buyer or distributor of Renesas Electronics products, or any other party who distributes, disposes of, or otherwise sells or transfers the product to a third party, to notify such third party in advance of the contents and conditions set forth in this document.
- 13. This document shall not be reprinted, reproduced or duplicated in any form, in whole or in part, without prior written consent of Renesas Electronics. 14. Please contact a Renesas Electronics sales office if you have any questions regarding the information contained in this document or Renesas Electronics products.
- (Note1) "Renesas Electronics" as used in this document means Renesas Electronics Corporation and also includes its directly or indirectly controlled subsidiaries.
- (Note2) "Renesas Electronics product(s)" means any product developed or manufactured by or for Renesas Electronics.

(Rev.5.0-1 October 2020)

### **Corporate Headquarters Contact information**

TOYOSU FORESIA, 3-2-24 Toyosu, Koto-ku, Tokyo 135-0061, Japan www.renesas.com

### **Trademarks**

Renesas and the Renesas logo are trademarks of Renesas Electronics Corporation. All trademarks and registered trademarks are the property of their respective owners.

For further information on a product, technology, the most up-to-date version of a document, or your nearest sales office, please visit: www.renesas.com/contact/.